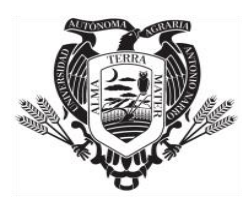

# **LA UNIVERSIDAD AUTÓNOMA AGRARIA ANTONIO NARRO**

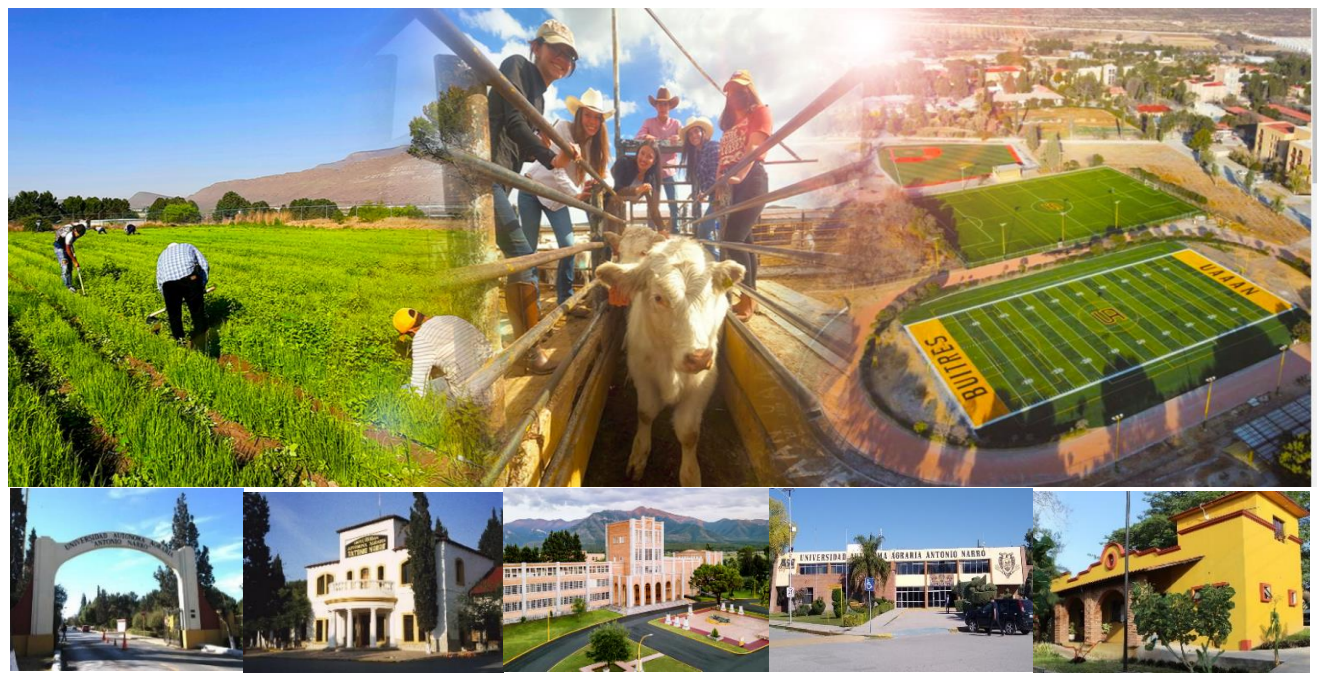

# **CONVOCA**

# A LOS ASPIRANTES CON ESTUDIOS DE BACHILLERATO QUE DESEAN INGRESAR A LAS CARRERAS DE NIVEL LICENCIATURA QUE OFRECE ESTA INSTITUCIÓN A PARTICIPAR EN EL **EXAMEN DE SELECCIÓN 2024**

**Registro de aspirantes: 23 de febrero al 10 de mayo de 2024 Aplicación de examen: 5 de junio de 2024 en la ciudad sede elegida por el aspirante Publicación de resultados: 23 de julio de 2024 en: [www.uaaan.edu.mx](http://www.uaaan.edu.mx/)**

## **Procedimiento:**

- 1. Pago de solicitud para tramitar la ficha. Realizar el pago de \$687.00 (Seiscientos ochenta y siete pesos 00/100 M.N) en Banco Banorte u Oficina de Telégrafos, con la siguiente información:
	- Nombre: Universidad Autónoma Agraria Antonio Narro
	- Emisora **141352** Referencia **050624** y **Nombre del aspirante**
- 2. Para conocer mayor información de la carrera de su elección. Consultar los planes de estudio de las carreras que ofrece la UAAAN en<https://www.uaaan.edu.mx/oferta-educativa/>
- 3. Revisar en esta misma convocatoria las sedes en donde se aplicará el examen, para que seleccione el lugar donde lo quiera presentar.
- 4. Una vez realizado lo anterior, registrarse en línea del 23 de febrero al 10 de mayo de 2024 en: <http://registroenlinea.ceneval.edu.mx/RegistroLinea/indexAbierto.php>

**Aclaración**: Al momento de entrar en la página de Ceneval para generar su folio, después de registrar tu nombre completo, tu fecha de nacimiento, elegir la institución (Universidad Autónoma Agraria Antonio Narro) y la Carrera que deseas estudiar (incluye el plantel: Saltillo, Torreón o Cintalapa), aparece el apartado **Campus/Facultades/Escuelas donde deseas inscribirte**, allí deberás elegir el plantel y ciudad donde deseas presentar el examen de selección, el cual no significa que allí vayas a estudiar, **únicamente corresponde al lugar para presentar examen**.

5. Imprimir pase de ingreso al examen. El pase de ingreso aparece después de completar el registro en su totalidad. Este pase contiene un número de folio que se genera de forma automática, el cual necesitas para llenar la hoja de respuestas del examen.

**Nota**: Una vez que descargues o imprimas el pase, anexarlo al comprobante de pago y escanearlo para evitar pérdidas, los necesitarás para ingresar al examen.

6. Consultar información sobre el Examen Nacional de Ingreso a la Educación Superior (EXANI-II) en la siguiente liga: [https://ceneval.edu.mx/examenes-ingreso-exani\\_ii/](https://ceneval.edu.mx/examenes-ingreso-exani_ii/)

Allí encontrarás la sección **Temarios**, donde podrás consultar los documentos con la definición, la estructura, los contenidos que se evalúan, la bibliografía de apoyo y algunos ejemplos de reactivos, tanto de las áreas transversales como de los módulos de conocimientos específicos y generales. El EXANI-II que se aplica para ingresar a la UAAAN comprende un examen de Admisión que corresponde diversas áreas transversales y un examen Diagnóstico del Área de Conocimiento General que corresponde a dos módulos (Módulo 21 Ciencias experimentales y Módulo 22 Ciencias sociales).

Por lo que, para conocer los contenidos del examen y te prepares para el mismo, deberás localizar en la sección de **Temarios** lo siguiente:

las áreas transversales y los módulos de conocimientos disciplinares generales

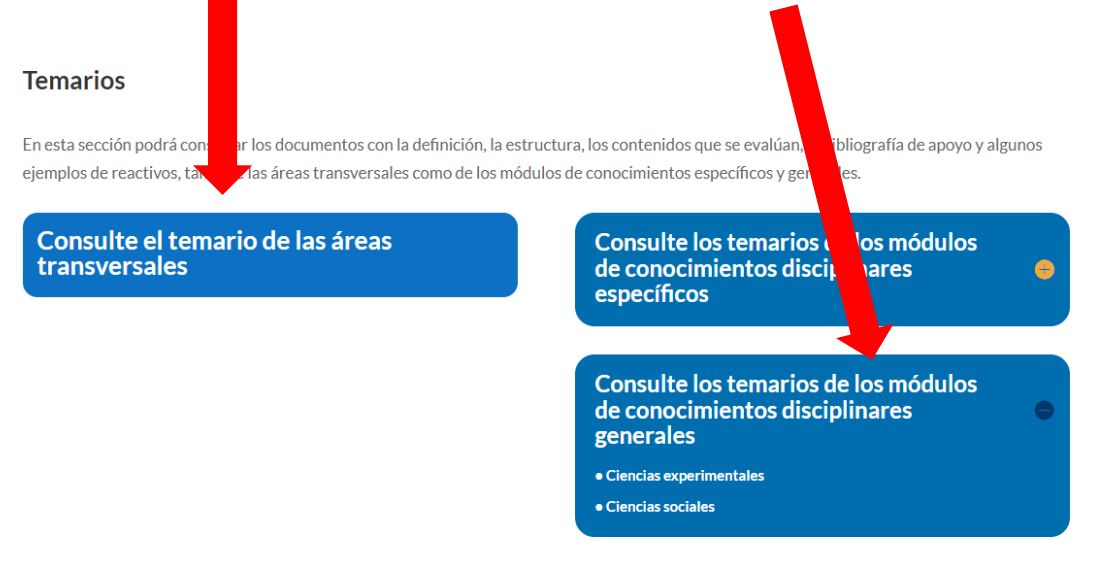

También podrás encontrar una **Guía para el sustentante**, la podrás encontrar en la sección **Materiales de apoyo**, así como otros materiales de interés:

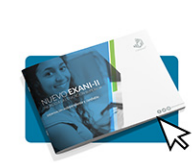

Materiales de apoyo

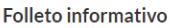

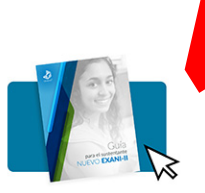

Guía para el sustentante

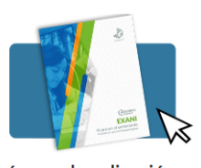

Guía para la aplicación en la modalidad examen impreso

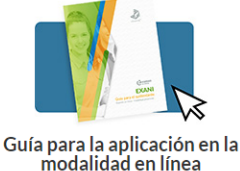

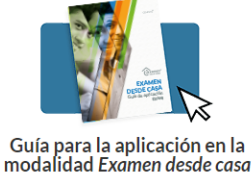

- 7. Sustentantes que deseen revalidar materias revisar los requisitos en: <https://www.uaaan.edu.mx/2023/02/20/pasos-a-seguir-para-tramite-de-revalidacion-de-materias/>
- 8. En relación a la aplicación del examen, es importante considerar las siguientes indicaciones:

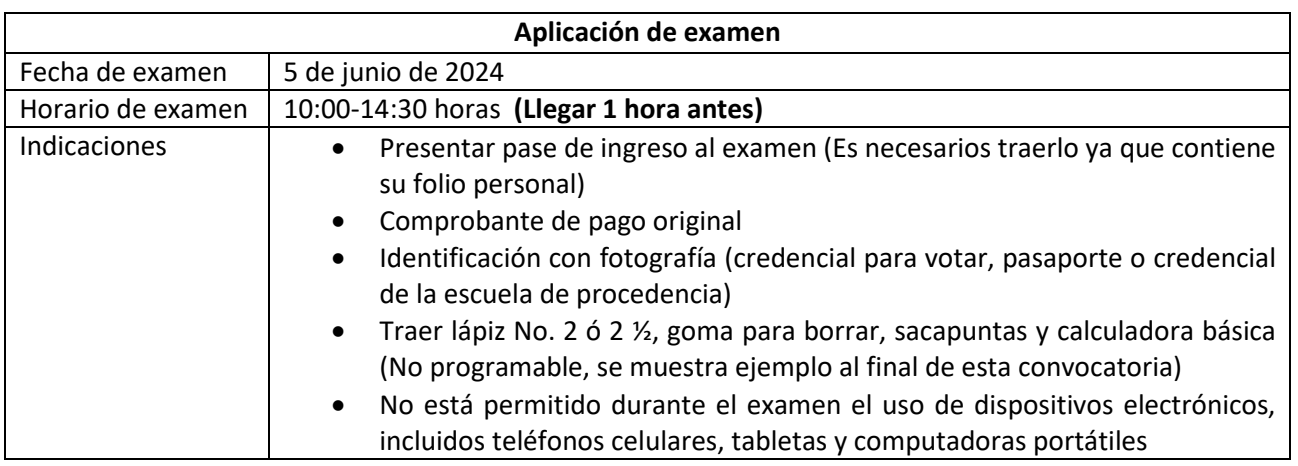

9. Publicación de resultados: 23 de julio de 2024 en: [www.uaaan.edu.mx](http://www.uaaan.edu.mx/)

### **Notas de aclaración importante**

- Una vez que se publican los resultados, los aspirantes seleccionados deberán seguir las instrucciones para el proceso de inscripción haciéndolo dentro del periodo que allí se les indicará. Los aspirantes seleccionados que no realicen el pago de inscripción dentro de la fecha indicada, habrán perdido su derecho a inscripción.
- Los aspirantes no seleccionados, podrán registrarse para una segunda vuelta en las carreras que haya disponibilidad, de acuerdo con las instrucciones que darán al momento de revisar su resultado.

10. Para más información puede comunicarse a los teléfonos que enseguida se indican:

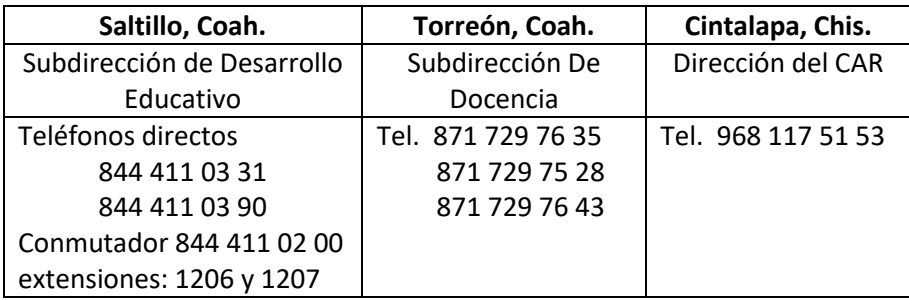

Por correo electrónico: [desarrollo.educativo@uaaan.edu.mx](mailto:desarrollo.educativo@uaaan.edu.mx)

**\*\*\*\*\*\*\*\*\*\*\*\*\*\*\*\*\*\*\*\*\*\*\*\*\*\*\*\*\*\*\*\*\*\*\*\*\*\*\*\*\*\*\*\*\*\*\*\*\*\*\*\*\*\*\*\*\*\*\*\*\*\*\*\*\*\*\*\*\*\*\*\*\***

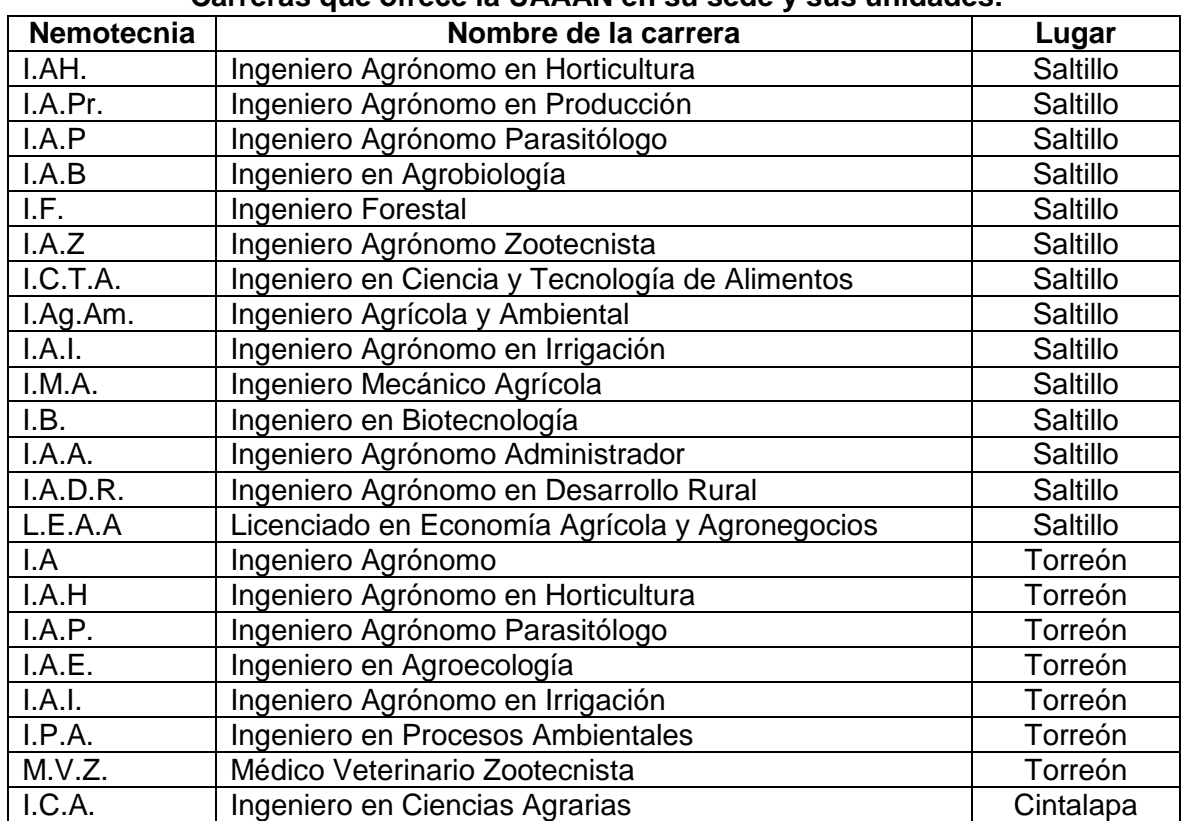

#### **Carreras que ofrece la UAAAN en su sede y sus unidades:**

| <b>Estado</b>    | Lugar                           | <b>Plantel</b>           |
|------------------|---------------------------------|--------------------------|
| Coahuila         | Saltillo                        | <b>UAAAN</b>             |
|                  | Torreón                         | <b>UAAAN</b>             |
| Chiapas          | Cintalapa                       | <b>CAR-Chiapas UAAAN</b> |
|                  | Comitán                         | <b>CBTIS 108</b>         |
| Campeche         | Escárcega                       | CBTA No.62               |
| Chihuahua        | <b>Delicias</b>                 | CBTA No. 2               |
| Durango          | Durango                         | CBTA No. 3               |
| Guerrero         | Tecoanapa                       | CBTA No. 191             |
| Guanajuato       | Pénjamo                         | CBTA No. 105             |
|                  | Apaseo El Grande                | CBTA No. 175             |
| Hidalgo          | El Tephe, Ixmiquilpan           | CBTA No. 67              |
|                  | Huejutla de Reyes               | CBTA No. 5               |
| Jalisco          | Sayula                          | CBTA No. 19              |
| Estado de México | Temascalcingo                   | CBT No. 1                |
| Michoacán        | Uruapan                         | CECFOR No. 1             |
| <b>Morelos</b>   | Ocuituco                        | CBTA No. 190             |
|                  | Xoxocotla, Puente de Ixtla      | CBTA No. 8               |
|                  | Temoac                          | CBTA No. 39              |
| Oaxaca           | <b>Tuxtepec</b>                 | CBTA No. 16              |
|                  | Santa María Atzompa             | CECFOR No. 2             |
| Puebla           | Acatzingo                       | COBAEP No. 19            |
| San Luis Potosí  | Santa María del Río             | CBTA No. 143             |
| Veracruz         | Chapopote Núñez Álamo Temapache | CBTA No. 57              |
|                  | Úrsulo Galván                   | CBTA No. 17              |

**Lugares donde se aplicará el Examen de Selección 2024**

### **Ejemplo de calculadora básica o simple:**

Durante la aplicación del Examen Nacional de Ingreso a la Educación Superior (EXANI-II) tanto el de admisión como el de diagnóstico se permite al sustentante usar una calculadora simple como apoyo para resolver algunas preguntas en áreas propias del campo matemático. Se requiere una calculadora simple (no programable). No está permitido el uso de otro dispositivo electrónico, incluidos teléfonos celulares. PDA y computadoras portátiles.

Las condiciones de aplicación del EXANI-II deben de ser estandarizadas e idénticas para todos los sustentantes en cada proceso. Por ello se presenta a continuación como ejemplo la imagen de una calculadora simple.

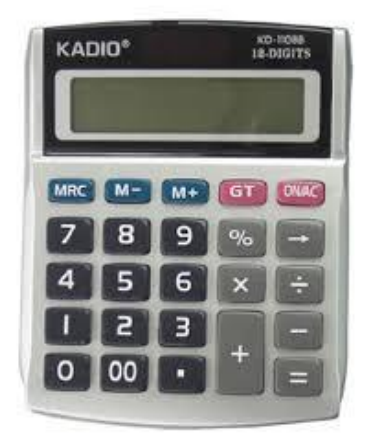

Las únicas funciones que puede incluir la calculadora simple son:

- 1.- Memoria (guardar, borrar o recuperar)
- 2.- Operaciones aritméticas básicas (suma, resta, multiplicación y división)
- 3.- Cambio de signo
- 4.- Porcentaje
- 5.- Raíz cuadrada